## AirDropを使ったデータの共有

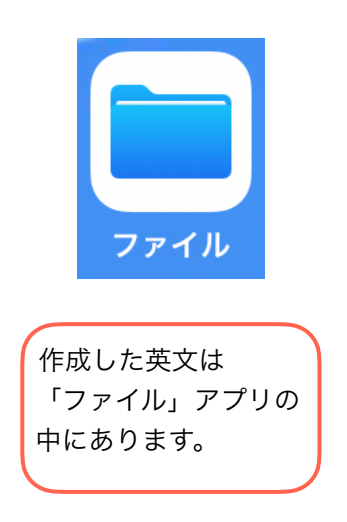

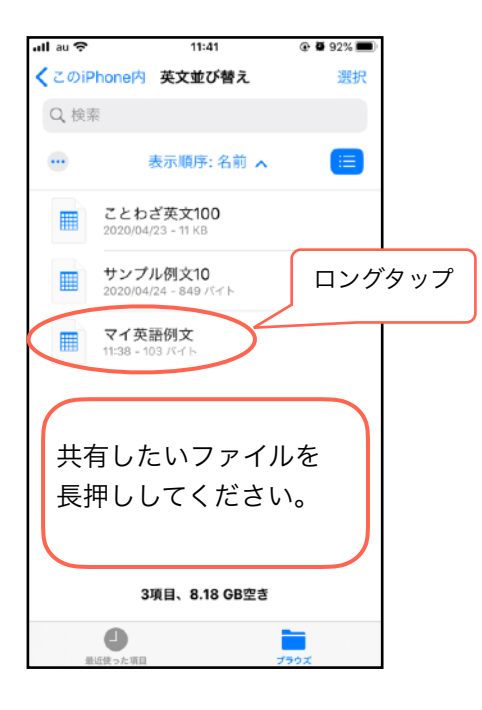

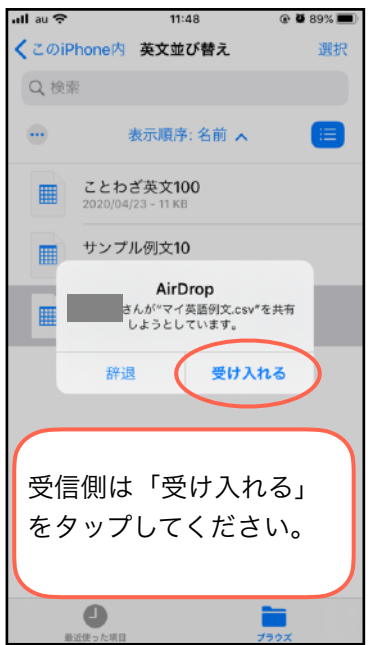

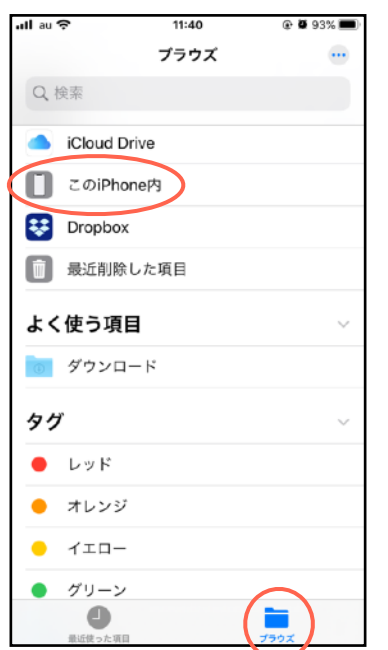

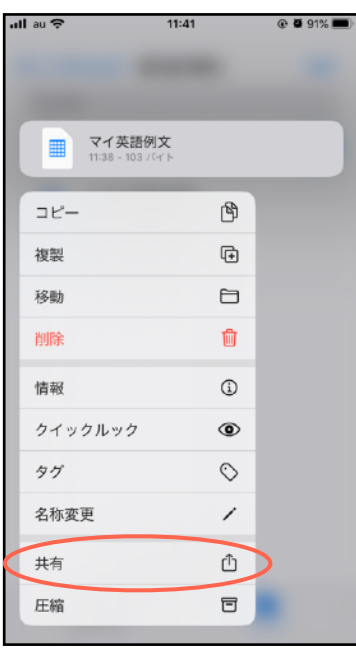

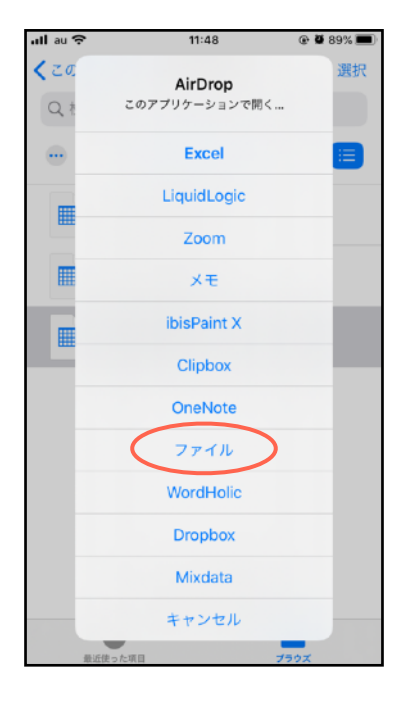

 $11:40$ چ<br>sur au ⊕ @i92% i 〈場所 このiPhone内 選択 Q 検索 表示順序:名前 へ  $\dddotsc$ **GS** CamScanner CSVデータ  $\rightarrow$ GRAPES  $\rightarrow$ × .<br>. . . . . . . WordHolic  $\rightarrow$ le ダウンロード  $\ddot{\phantom{0}}$ 英文並び替え **BBI** 6項目、8.18 GB空き  $\begin{array}{c} \bullet \\ \bullet \end{array}$ 

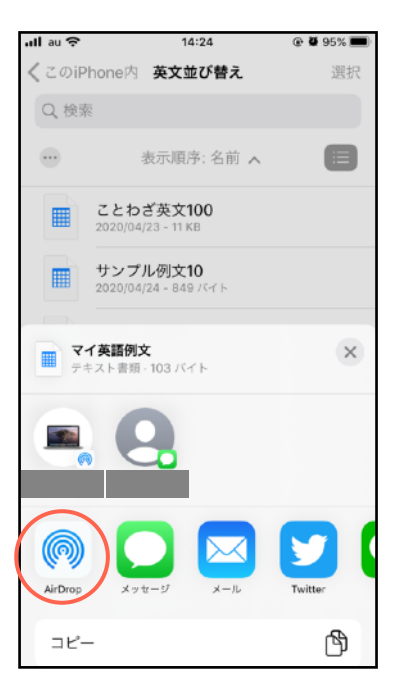

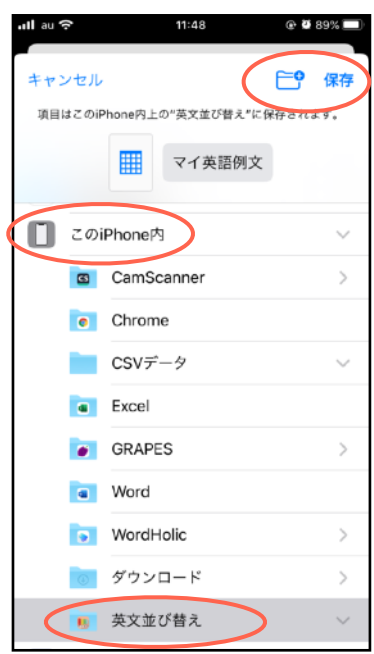

この後は、アプリからファイルを読み込んでください。